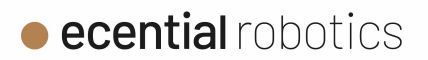

# Informations générales à fournir par les fabricants pour les installations de radiologie interventionnelle

Contexte : Généralisation du contrôle de qualité image en angiographie rotationnelle aux autres modes 3D hors angiographique (mise au point V2.3 de la Décision du 21 novembre 2016)

#### Système de radiologie interventionnelle

Marque : Surgivisio

Fabricant : ECENTIAL ROBOTICS (auparavant Surgivisio)

La société Surgivisio est devenue ECENTIAL ROBOTICS le 22/12/2020. Les certificats CE 33121-4, 33123-6 et 33124-6 comportant la nouvelle dénomination ECENTIAL ROBOTICS ont été délivrés par le GMED le 8 février 2021.

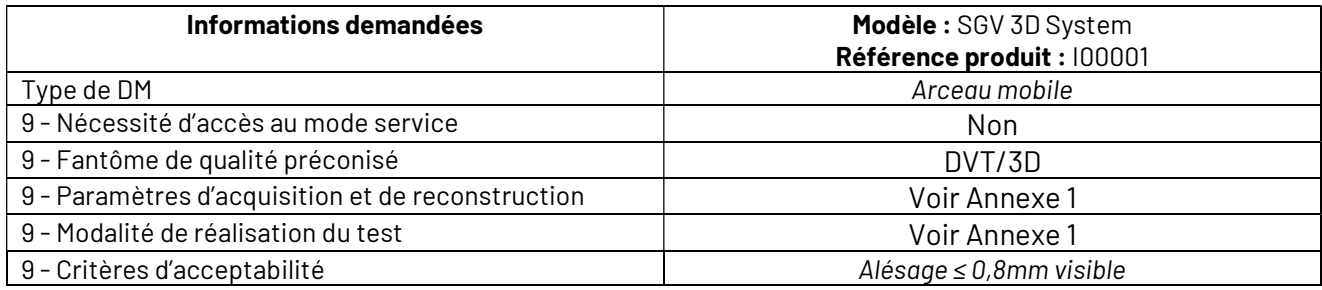

A Gières le 27 septembre 2022

Elodie Bouillet

Responsable Qualité Projets et Affaires Réglementaires

 $\mathsf X$  and  $\mathsf X$  and  $\mathsf X$  are  $\mathsf X$  and  $\mathsf X$  are  $\mathsf X$  and  $\mathsf X$  are  $\mathsf X$  and  $\mathsf X$  are  $\mathsf X$  and  $\mathsf X$  are  $\mathsf X$  and  $\mathsf X$  are  $\mathsf X$  and  $\mathsf X$  are  $\mathsf X$  and  $\mathsf X$  are  $\mathsf X$  and  $\mathsf X$  are  $\mathsf X$  and

Signé par : Elodie Bouillet

eCential Robotics • Zone Mayencin II • Parc Equation - Bâtiment 1 • 2 avenue de Vignate • 38610 Gières – FRANCE Société au capital de 46 644,77€ inscrite au registre du commerce et des sociétés (RCS) de Grenoble sous le numéro : 518910419 • N°TVA intracommunautaire FR94518910419

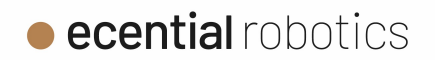

## Annexe 1 : Procédure de réalisation de contrôle qualité image 3D

## 1. Information concernant le système d'imagerie :

Le contrôle qualité image est effectué sur des volumes 3D acquis par le système d'imagerie Surgivisio, le Tableau 1 ci-dessous liste le composant :

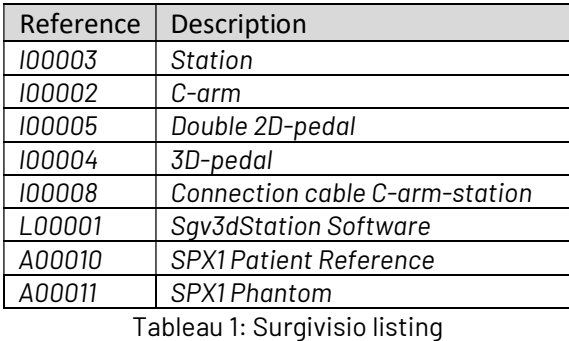

## 2. Fantôme qualité requis :

Le Fantôme requis est celui de type DVT/3D (suivant DIN 6868 – 150). Composé de 3 plaques de PMMA (voir descriptif et images ci-après) :

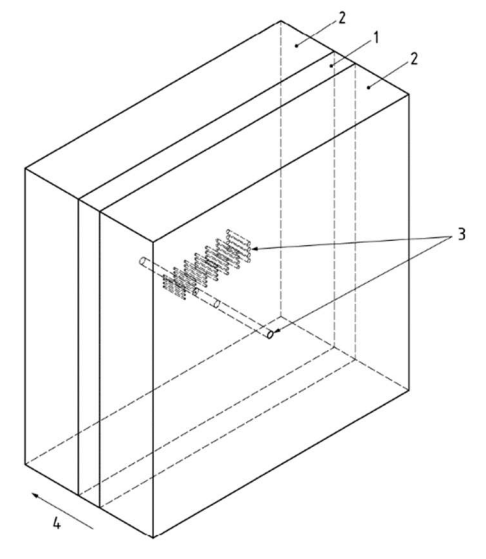

- N°1 120 mm x 120 mm x 10 mm, percée d'alésages de diamètres allant de 0,5 mm à 2,5 mm - N°2 - 120 mm x 120 mm x 25 mm - N°3 - Alésages
- N°4 Sens de l'axe

Figure 1- Vue d'ensemble du fantôme

### 3. Procédure de réalisation du test :

#### A. Mise en place

- 1. Placer le C-arm sur les rouleaux (l'icône pointée par l'indicateur 1 sur la Figure 2 doit être grisée)
- 2. Régler la position de l'axe X du C-arm à 140 (cf. indicateur 2 de la Figure 2)

eCential Robotics • Zone Mayencin II • Parc Equation - Bâtiment 1 • 2 avenue de Vignate • 38610 Gières – FRANCE Société au capital de 46 644,77€ inscrite au registre du commerce et des sociétés (RCS) de Grenoble sous le numéro : 518910419 • N°TVA intracommunautaire FR94518910419

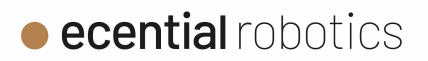

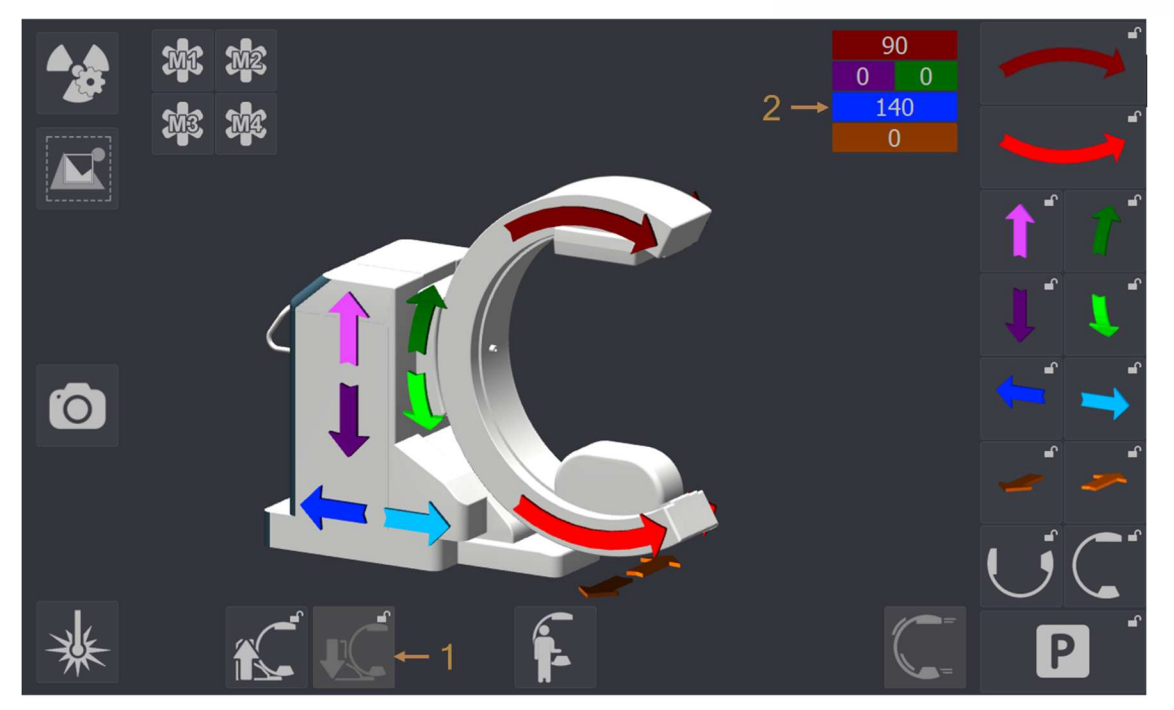

Figure 2 - Mise en place C-arm

- 3. Placer le fantôme type DVT3D sur un support radio transparent
- 4. Centrer le fantôme à l'isocentre du C-ARM à l'aide des lasers de centrage et des repères gravés sur le fantôme (cf. Figure 3)

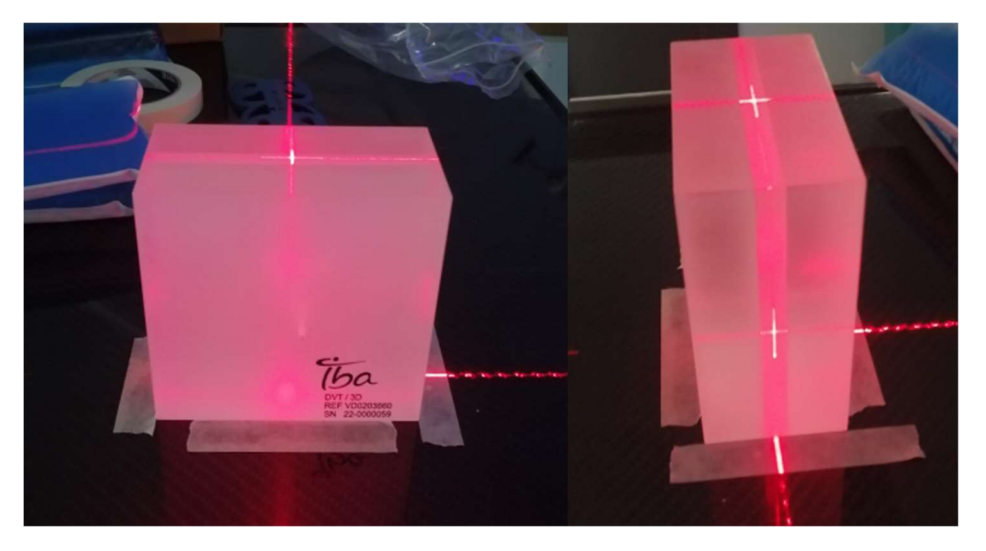

Figure 3 - Centrage à l'isocentre avec les lasers

5. Création d'un nouveau patient fictif selon le format suivant : CQI\_3D\_YY\_DD\_MM (YY=Année, DD= Jour, MM= Mois)

eCential Robotics • Zone Mayencin II • Parc Equation - Bâtiment 1 • 2 avenue de Vignate • 38610 Gières - FRANCE Société au capital de 46 644,77€ inscrite au registre du commerce et des sociétés (RCS) de Grenoble sous le numéro : 518910419 • N°TVA intracommunautaire FR94518910419

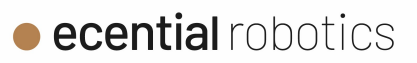

|                       | $\pmb{\times}$<br>Patient ID*: CQI_3D_22_01_01 | Requesting physician: Unknown |         | $\ddot{a}$   |
|-----------------------|------------------------------------------------|-------------------------------|---------|--------------|
| Last name*: Anonymous | $\pmb{\times}$                                 | Referring physician:          | Unknown | $\mathbf{a}$ |
| Gender*:              | Q                                              | Informations:                 |         |              |
| First Name:           |                                                |                               |         |              |
| Middle name:          |                                                |                               |         |              |
| Date of birth*:       | Month:<br>Year:<br>Day:<br>01<br>01<br>1900    |                               |         |              |
| Weight:               | $\overline{0}$<br>kg                           |                               |         |              |
| Height:               | $\mathbf 0$<br>$\mathbf{0}$<br>cm<br>m         |                               |         |              |

Figure 4 - Création d'un patient fictif

6. Réglages paramètres Rayons X : ADR désactivé, Preset adulte, 3 éclairs (88kV, 52 mA) (cf. Figure 5)

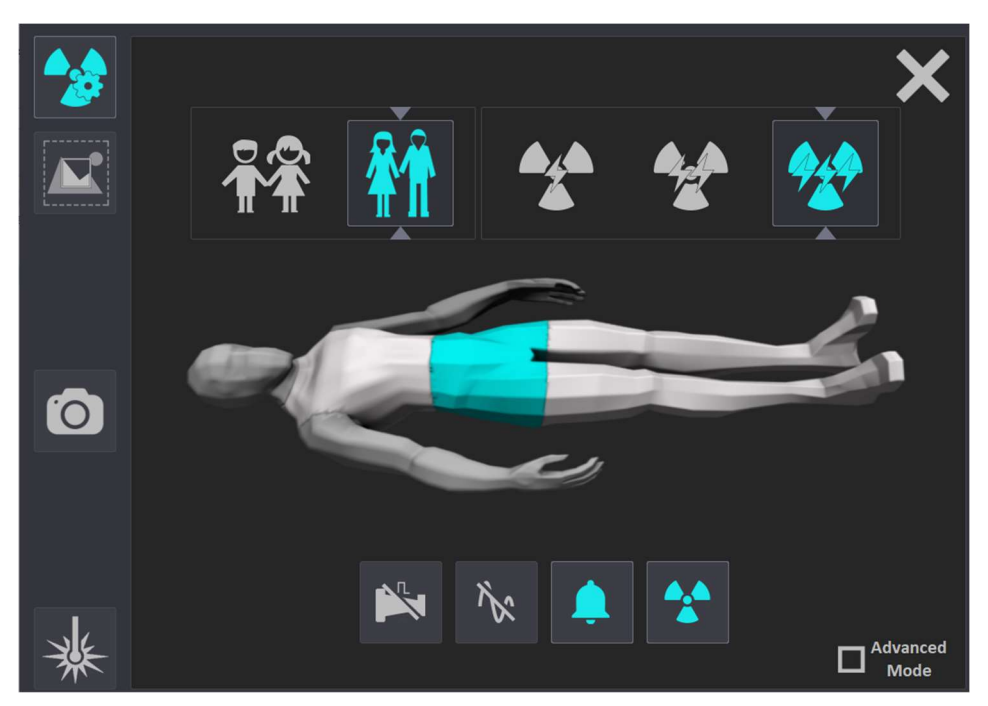

Figure 5 - Réglages des paramètres rayons X

#### B. Acquisitions des images 3D

1. Lancer l'application 3D Orbital (cf. Figure 6) et réaliser l'acquisition en suivant le workflow du système.

eCential Robotics • Zone Mayencin II • Parc Equation - Bâtiment 1 • 2 avenue de Vignate • 38610 Gières - FRANCE Société au capital de 46 644,77€ inscrite au registre du commerce et des sociétés (RCS) de Grenoble sous le numéro : 518910419 • N°TVA intracommunautaire FR94518910419

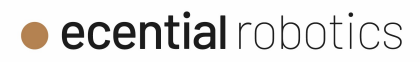

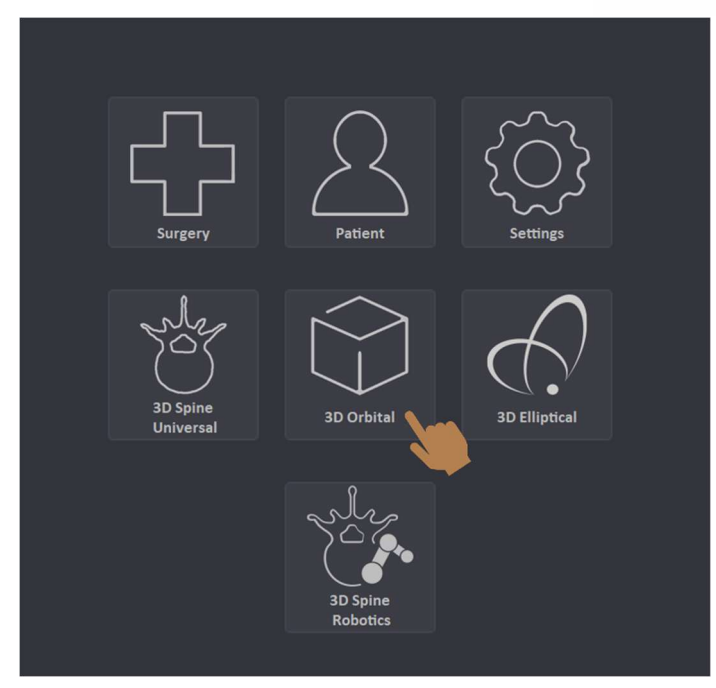

Figure 6 - Lancement application 3D Orbital

2. Assembler le Phantom SPX1 avec le SPX1 Patient Reference. Puis placer l'ensemble sur le fantôme qualité, centré sur le haut et perpendiculaire à son axe le plus long (cf. Figure 7)

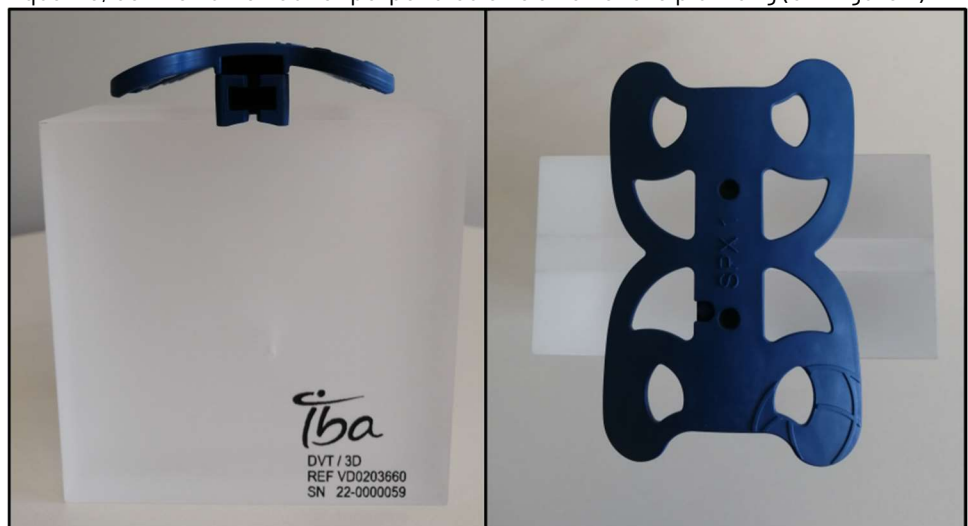

Figure 7 - Placement de l'assemblage SPX1 Phantom - SPX1 Patient Reference sur le fantome qualité

3. Lancer l'application 3D Spine Universal (cf. Figure 8) et réaliser une acquisition 3D Spine Universal en suivant le workflow du système.

eCential Robotics • Zone Mayencin II • Parc Equation - Bâtiment 1 • 2 avenue de Vignate • 38610 Gières - FRANCE Société au capital de 46 644,77€ inscrite au registre du commerce et des sociétés (RCS) de Grenoble sous le numéro : 518910419 • N°TVA intracommunautaire FR94518910419

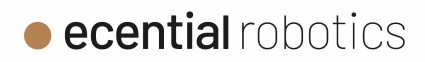

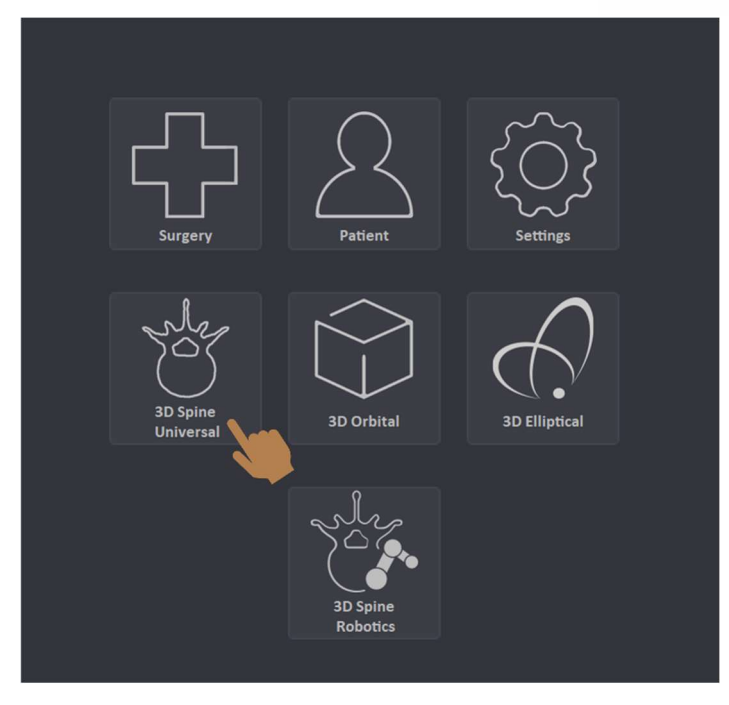

Figure 8 - Lancement application 3D Spine Universal

- 4. Analyse des images 3D et critères d'acceptabilités :
	- A. Ouvrir l'acquisition 3D Orbital réalisé dans l'étape 3.B.1 dans l'explorateur 3D
	- B. Evaluer, dans l'image reconstruite, la qualité de la visibilité des alésages. Au minimum ceux de 0.8 mm (cf. Figure 9) doit être visible et sans déformation (alésages de même diamètre en vue latéral doivent être droits et parallèles entre eux).
	- C. Ouvrir l'acquisition 3D Spine Universal réalisé dans l'étape **3.B.3** dans l'explorateur 3D
	- D. Evaluer, dans l'image reconstruite, la qualité de la visibilité des alésages. Au minimum ceux de 0.8 mm doit être visible et sans déformation (alésages de même diamètre en vue latéral doivent être droits et parallèles entre eux).

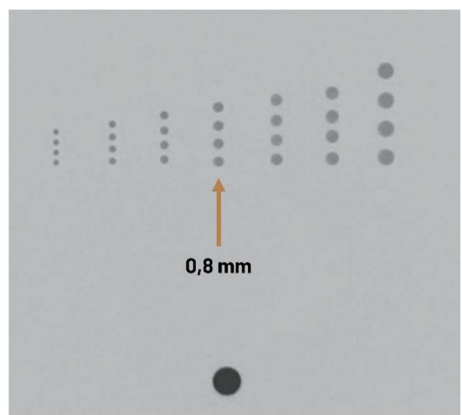

Figure 9 - Alésages de 0.8mm DVT3D

eCential Robotics • Zone Mayencin II • Parc Equation - Bâtiment 1 • 2 avenue de Vignate • 38610 Gières – FRANCE Société au capital de 46 644,77€ inscrite au registre du commerce et des sociétés (RCS) de Grenoble sous le numéro : 518910419 • N°TVA intracommunautaire FR94518910419